Biodiesel Photometer DP 800 Bedienungsanleitung Version 5.10

Sehr geehrte Kundin, sehr geehrter Kunde,

wir freuen uns, dass Sie sich für das Biodiesel Photometer der Diaglobal GmbH entschieden haben und danken Ihnen für das uns entgegengebrachte Vertrauen.

Das Biodiesel Photometer gehört zu einer neuen Generation mobiler Kleingeräte, die von der Diaglobal GmbH entwickelt werden und speziell für die Vor-Ort-Analytik konzipiert sind.

Mit dem Biodiesel Photometer lassen sich die Parameter Triglyceride und Glycerin sowohl als Einzelmessung, als auch als Serienmessung bestimmen.

Die für die Testdurchführung benötigten Kits und das zur Messung erforderliche Zubehör sind ebenfalls bei der Diaglobal GmbH erhältlich.

Viel Erfolg bei der Arbeit mit dem neuen Biodiesel Photometer !

Ihre Diaglobal GmbH

#### **Inhaltsverzeichnis**

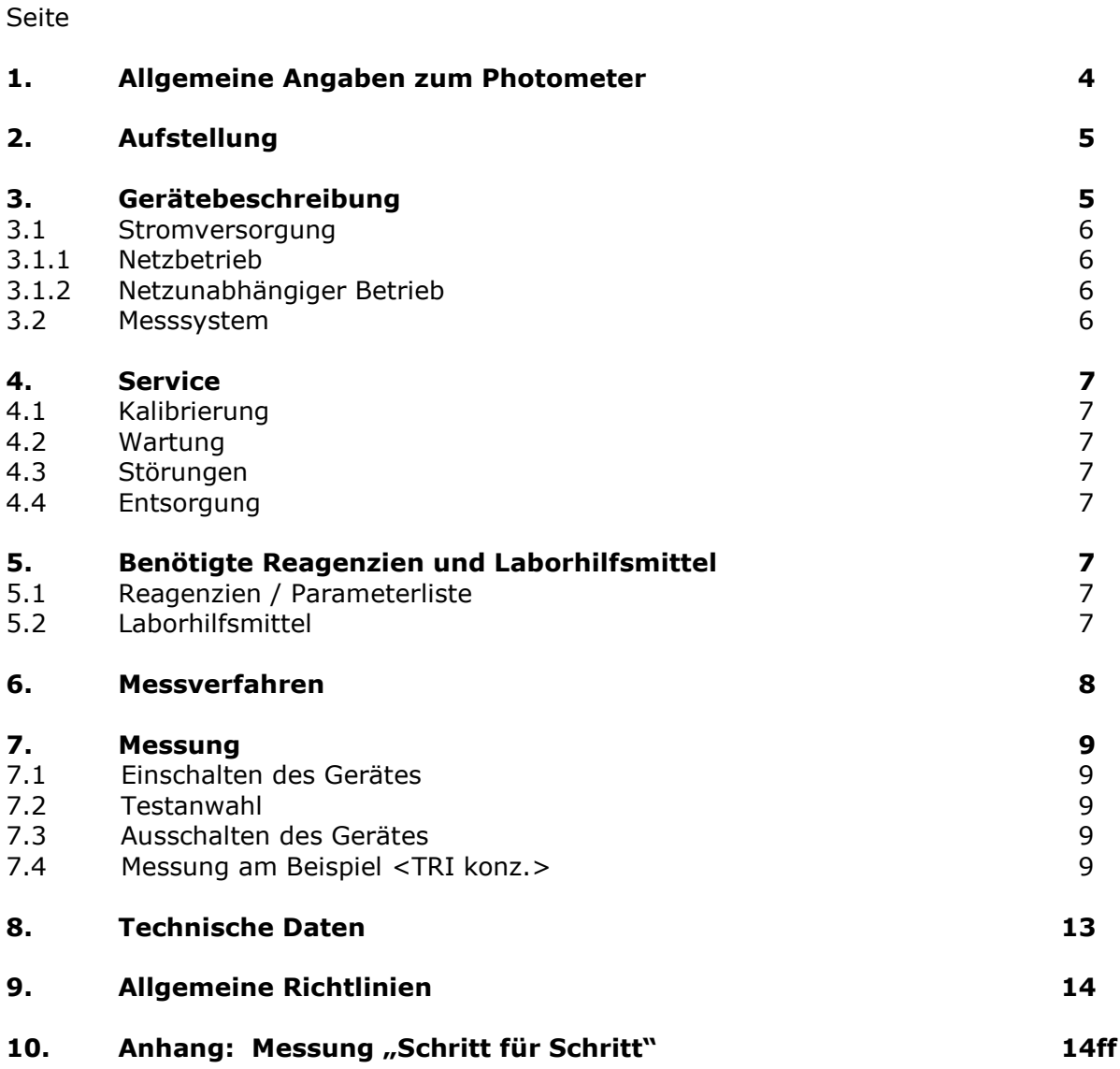

#### **1. Allgemeine Angaben zum Photometer**

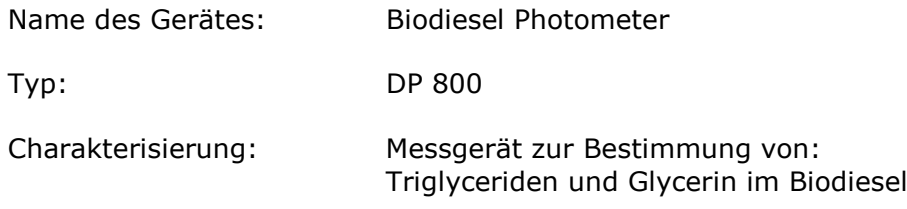

Das Biodiesel Photometer stimmt mit den Anforderungen der Normen

EN 61326 - 1 EN 61010

gemäß der EM Richtlinie 89 / 336 / EWG (EMC) überein.

Hersteller: Diaglobal GmbH Innovationspark Wuhlheide Köpenicker Str. 325 12555 Berlin

> Tel: +49 - 30 - 65 76 25 97 Fax: +49 - 30 - 65 76 25 17 E-Mail: info@diaglobal.de

http://www.diaglobal.de

## **2. Aufstellung**

Bitte beachten Sie folgende Bedienungshinweise:

Legen Sie den Akku oder die Batterie ein, wenn das Gerät netzunabhängig betrieben werden soll oder verbinden Sie das Photometer mit dem Netzgerät.

Durch Drücken der Taste <ON/ENTER > (Abb. 1) ist das Gerät sofort messbereit.

#### **3. Gerätebeschreibung**

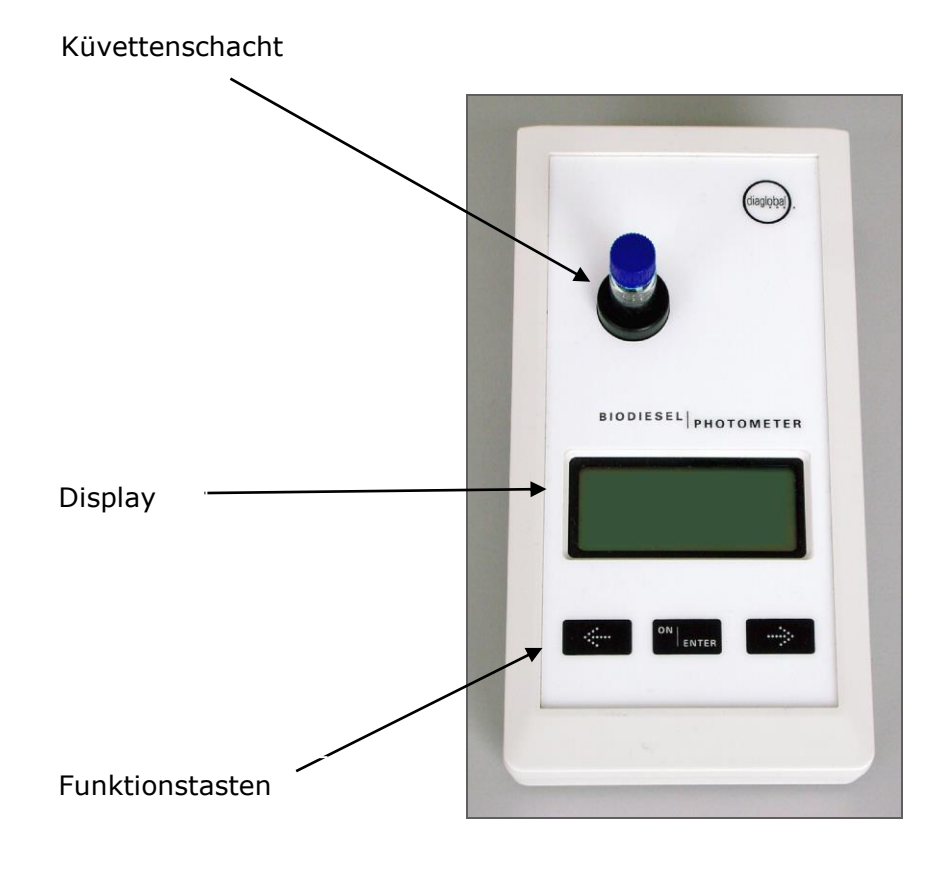

#### **3.1 Stromversorgung**

Das Biodiesel Photometer kann wahlweise mit einem Netzgerät, einer Batterie (9V-Block) oder einem Akku (Bauform 6F22 oder PP3) betrieben werden.

#### **3.1.1 Netzbetrieb**

Der Anschlussstecker des Netzgeräts wird mit der Anschlussbuchse des Gerätes verbunden.

Das Biodiesel Photometer wird mit einem Netzgerät (6-9V=) für den Betrieb mit 230V/50 Hz angeboten.

#### **3.1.2 Netzunabhängiger Betrieb**

Einsetzen des Akkus bzw. der Batterie:

Rändelschrauben auf der Unterseite herausdrehen und Deckel abnehmen. Akku bzw. Batterie mit dem Druckknopfkontakt verbinden und einsetzen. Deckel wieder aufsetzen und Rändelschrauben eindrehen.

Der Akku wird im eingebauten Zustand nicht geladen. Hierfür ist ein separates Aufladegerät erforderlich.

Hinweis:

Das Biodiesel Photometer kann mit Netzgerät betrieben werden, ohne dass hierfür eine Entfernung des Akkus oder der Batterie erforderlich ist.

#### **3.2 Messsystem**

Der optische Block:

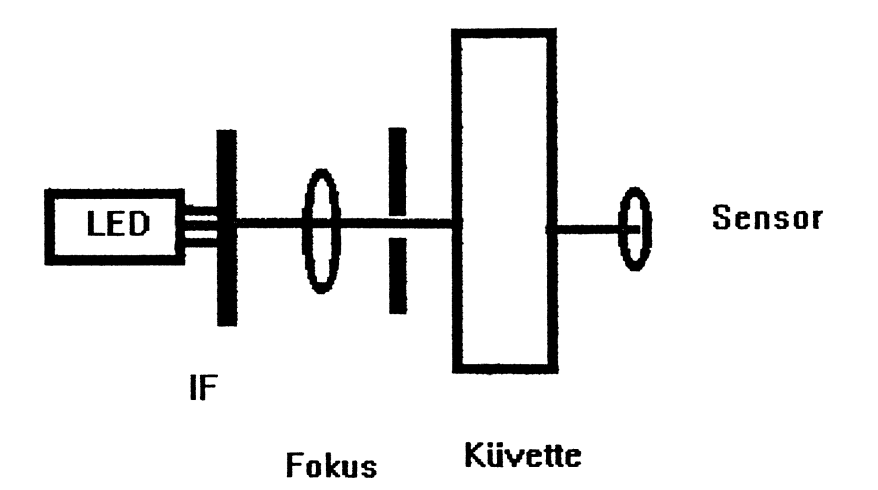

Das von einer LED emittierte Licht wird zunächst durch einen Interferenzfilter IF (HBW ~ 5 nm) in seinen Wellenlängenbereich (520 nm) selektiert und dann gebündelt auf die Küvette im Schacht geleitet. Nach dem Passieren der Küvette wandelt ein breitbandiger Photosensor das auf seine Sensorfläche fallende Licht in einen der Intensität proportionalen Strom um.

#### **4. Service**

#### **4.1 Kalibrierung**

Das Gerät ist bei Auslieferung werkseitig kalibriert, eine Kalibrierung durch den Kunden ist nicht erforderlich.

#### **4.2 Wartung**

Eine regelmäßige jährliche Wartung des Gerätes ist zu empfehlen. Hierfür kann ein Wartungsvertrag abgeschlossen werden.

#### **4.3 Störungen**

Bei auftretenden Störungen oder Problemen rufen Sie uns einfach an. Viele Fragen lassen sich am Telefon klären. Nicht funktionsfähige Geräte sind an unsere Berliner Adresse einzusenden. Für die Zeit der Reparatur stellen wir ein Leihgerät zur Verfügung.

#### **4.4 Entsorgung**

Nicht mehr benötigte oder nicht zu reparierende Geräte werden von uns kostenlos zurückgenommen und entsorgt.

#### **5. Benötigte Reagenzien und Laborhilfsmittel**

#### **5.1 Reagenzien / Parameterliste**

Folgende Tests können am Biodiesel Photometer gemessen werden:

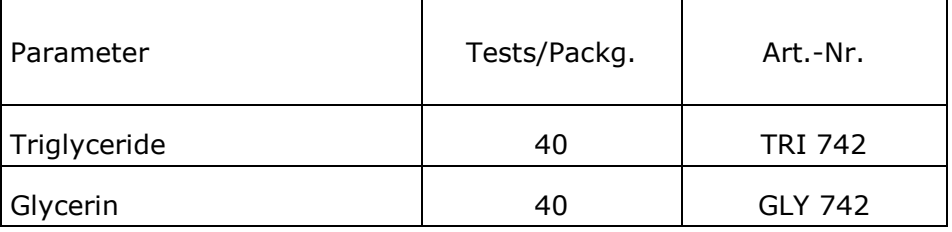

## **5.2 Laborhilfsmittel**

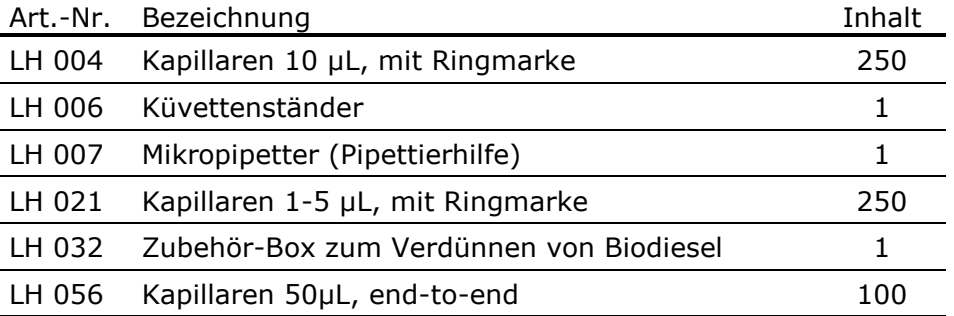

Die genannten Testpackungen und Laborhilfsmittel sind bei der Diaglobal GmbH erhältlich und können zusammen mit dem Biodiesel Photometer in einem handlichen Koffer aufbewahrt und transportiert werden.

#### **6. Messverfahren**

#### **Mehrpunktmessung mit Berücksichtigung des Probenleerwertes und Erkennung des Endpunktes**

Nach Messung des Probenleerwertes (= Messung 1) wird die Farbreaktion in der Küvette gestartet. Der Reaktionsverlauf wird durch das Gerät kontrolliert (=Messung 2). Der Messvorgang wird beendet, sobald der Endpunkt erreicht ist.

Die Zeit bis zum Erreichen des Endpunktes ist temperaturabhängig. Sie beträgt für den Triglycerid- und Glycerintest in der Regel 2 Minuten. Bei Temperaturen in der Nähe des Gefrierpunktes können - parameterabhängig - Messzeiten bis zu 20 Minuten resultieren.

Es kann zwischen Einzel- und Serienmessungen gewählt werden.

Bei Einzelmessungen werden die Proben nacheinander abgearbeitet. Bei Serienmessungen werden zunächst sämtliche E1-Werte gemessen.

Konzentration = Extinktionsdifferenz x Faktor

#### **Triglyceride:**

Reagenz zur quantitativen Bestimmung von Triglyceriden im Biodiesel

#### **Mode <TRI>**

Berechnung: Extinktionsdifferenz x Faktor = TRI  $\lceil q/dL \rceil$ Messbereich: 0,1 - 15,0 g/dL

#### **Verdünnen bei Überschreitung des Messbereiches:**

Wird der Messbereich überschritten (Anzeige: > 15 g/dL), muss die Probe mit freigegebenem Biodiesel 1+10 verdünnt und die Messung im Mode <TRI konz.> mit 1 µL der verdünnten Probe wiederholt werden.

#### **Mode <TRI konz>**

Berechnung: Extinktionsdifferenz x Faktor x  $11 = TRI [g/dL]$ Messbereich: 1,1 - 165 g/dL

#### **Glycerin:**

Reagenz zur quantitativen Bestimmung von Glycerin im Biodiesel und in glycerinhaltigen wässrigen Lösungen

#### **Mode <GLY org.>**

Berechnung: Extinktionsdifferenz x Faktor = GLY [mg/dL] GLY  $[Ma\%] = c [mg/dL] / Dichte (Biodiesel) / 1000$ Dichte von Biodiesel: 0,8776 g/cm<sup>3</sup> Messbereich: 0,001 - 0,250 Ma%

#### **Mode <GLY wäss.>**

Berechnung: Extinktionsdifferenz x Faktor = GLY [mg/dL] Messbereich: 12,6 - 126 mg/dL bzw. 10 - 100 %

**Probenvorbereitung:** Siehe Packungsbeilage

#### **7. Messung**

#### **7.1 Einschalten des Gerätes**

**●** Taste **<ON / ENTER>** drücken

Es erscheint die Anzeige:

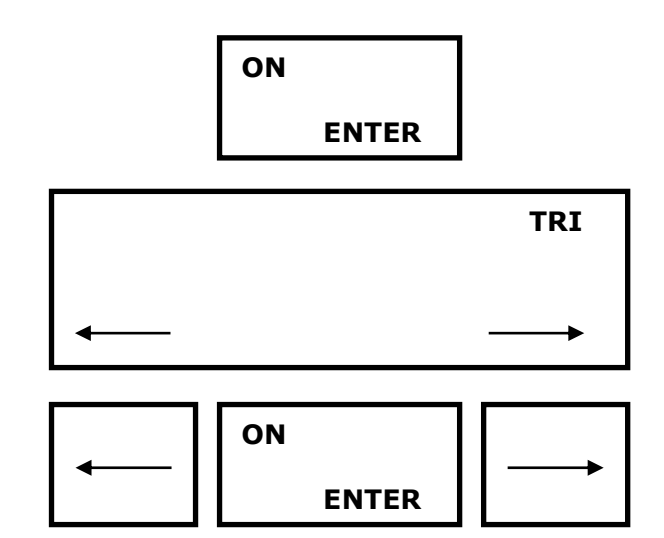

Das Gerät ist nach dem Einschalten sofort betriebsbereit.

#### **7.2 Testanwahl**

Der gewünschte Test wird mit der linken bzw. der rechten Pfeiltaste ausgewählt. Der jeweils ausgewählte Test wird in der oberen rechten Ecke des Displays angezeigt.

Durch Betätigen der Taste **<ON / ENTER>** wird der gewählte Test aufgerufen. Nochmaliges Betätigen der Taste **<ON / ENTER>** führt zum Verlassen des Tests und zurück zum Menü.

#### **7.3 Ausschalten des Gerätes**

Schalten Sie das Gerät aus durch gleichzeitiges Betätigen der Tasten

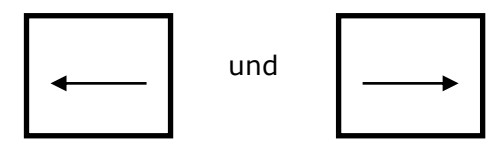

#### **7.4 Messung am Beispiel <TRI konz.>**

**●** Programm **<TRI konz.>** anwählen

Es erscheint die Anzeige:

**M 1 TRI konz. Probe 01 einsetzen**

**●** Probe 1 in das Photometer einsetzen. Piepton: Messung 1 Es erscheint die Anzeige:

**Probe 01**

**M 1 TRI konz.**

**●** Küvette entfernen. Es erscheint die Anzeige:

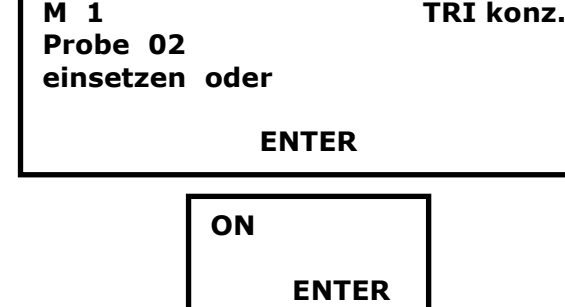

#### **A) Einzelmessung**

Es wird nur *eine* Probe gemessen:

Gelbe Verschlusskappe aufschrauben und Küvette schwenken, so dass sich der Feststoff aus der Verschlusskappe vollständig herauslösen kann. Dadurch wird die Reaktion in der Küvette gestartet.

Mit Taste **<ON / ENTER>** auf Messung 2 umschalten. Küvette sofort in das Photometer einsetzen.

#### **B) Serienmessung (Beispiel: Triglyceride, 3 Proben)**

#### **Messung 1**

Es werden *mehrere* Proben - maximal 20 - auf einmal gemessen. Dazu müssen zuerst *sämtliche* M1-Messungen aller vorhandenen Proben durchgeführt werden:

Nach Messung der Probe 1 wird

**●** Probe 2 in das Photometer eingesetzt. Piepton: Messung 1 Es erscheint die Anzeige:

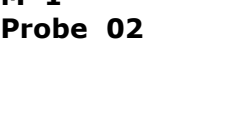

**M 1 TRI konz.**

**●** Küvette entfernen. Es erscheint die Anzeige:

**M 1 TRI konz. Probe 03 einsetzen oder**

**ENTER**

Probe 3 in das Photometer einsetzen. Piepton: Messung 1 Es erscheint die Anzeige:

**Probe 03**

**M 1 TRI konz.**

- **●** Küvette entfernen. Es erscheint die Anzeige:
- **●** Reaktion in *sämtlichen*  Küvetten mit den gelben Kappen starten.

 Mit Taste **<ON / ENTER>** auf Messung 2 umschalten. **M 1 TRI konz. Probe 04 einsetzen oder**

**ENTER**

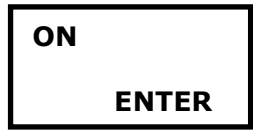

#### **Messung 2**

**●** Es erscheint die Anzeige:

**M 2 TRI konz. Probe 01 00:19 einsetzen** 

**●** Die 1. Küvette der Serie sofort in das Photometer einsetzen. Es erscheint die Anzeige: **M 2 TRI konz. Probe 01 00:39 Messung läuft**

**TRI konz.**

Das Gerät ermittelt jetzt selbsttätig den Endpunkt der Messreaktion. Nach Erreichen des Endpunktes wird das Ergebnis angezeigt:

**●** Küvette entfernen. Bei Serienmessungen erscheint die Anzeige: **M 2 TRI konz. Probe 02 einsetzen** 

**Probe 01** 

 **72 g/dL** 

**●** Probe 2 einsetzen. Ergebnisse der 2. Probe werden angezeigt:

## **Probe 02**

 **55 g/dL**

**●** Die weiteren Proben einsetzen und messen. Nach der letzten Messung erscheint das Ausgangsbild:

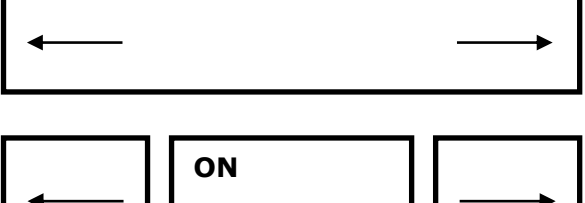

Н

 **ENTER**

 **TRI konz.**

 **TRI konz.**

## **8. Technische Daten**

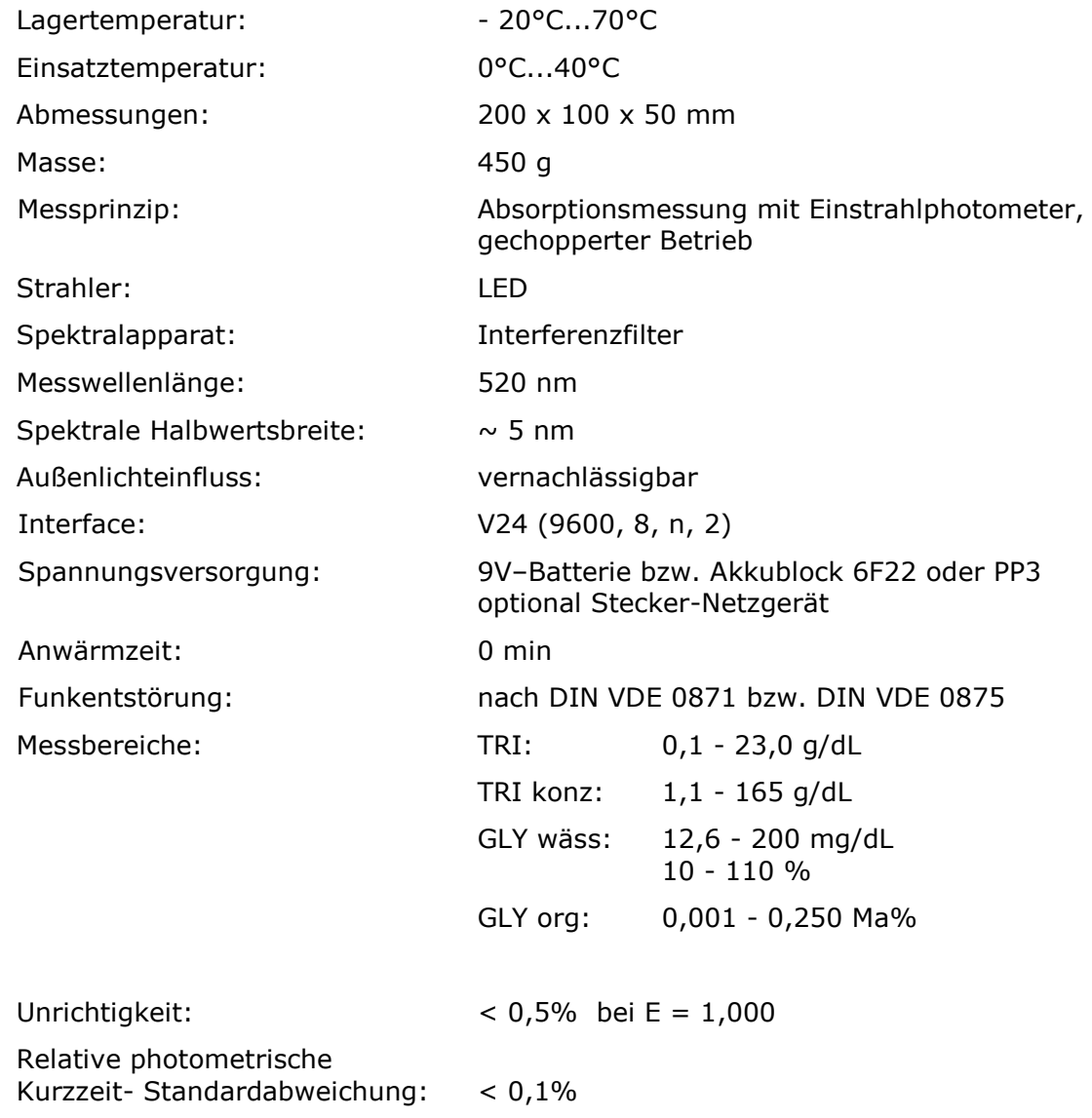

#### **9. Allgemeine Richtlinien und Hinweise**

#### **EG-Richtlinien**

**1.** Richtlinie 98/79 EG über In-Vitro-Diagnostika

#### **EN / ISO-Normen**

- **2.** EN ISO 9001:1994, Qualitätsmanagementsysteme, Modell zur Darlegung des Qualitätsmanagementsystems in Design/ Entwicklung, Produktion, Montage und Kundendienst
- **3.** EN ISO 13485, Medizinprodukte, Besondere Anforderungen für die Anwendung von EN ISO 9001
- **4.** EN ISO 14971, Medizinprodukte, Anwendung des Risikomanagements auf Medizinprodukte
- **5.** EN 61010 –1, Sicherheitsbestimmungen für elektrische Mess-, Steuer-, Regel- und Laborgeräte – Teil 1: Allgemeine Anforderungen
- **6.** EN 61010 -2-101, Sicherheitsbestimmungen für elektrische Mess-, Steuer-, Regel- und Laborgeräte – Teil 2-101: Besondere Anforderungen an In-Vitro-Diagnostik-Medizingeräte
- **7.** EN 61326 –1, Elektrische Mess-, Steuer-, Regel- und Laborgeräte EMV-Anforderungen – Teil 1: Allgemeine Anforderungen
- **8.** EN 61326 -2-6, Elektrische Mess-, Steuer-, Regel- und Laborgeräte EMV-Anforderungen – Teil 2-6: Besondere Anforderungen, Medizinische In-vitro-Diagnosegeräte
- **9.** EN 592, Gebrauchsanweisungen für Geräte für in-vitro-diagnostische Untersuchungen zum Gebrauch durch Fachpersonal

#### **Nationale Richtlinien und Empfehlungen (Deutschland)**

**10.**Richtlinie der Bundesärztekammer zur Qualitätssicherung quantitativer laboratoriumsmedizinischer Untersuchungen v. 15.02.2008

#### **Hinweis zur elektromagnetischen Verträglichkeit**

- a) Das Photometer stimmt mit den in der Normenreihe IEC 61326 beschriebenen Anforderungen an die Störaussendung und Störfestigkeit überein.
- b) Benutzen Sie dieses Gerät nicht in der Nähe von Quellen starker elektromagnetischer Strahlung, weil diese den ordnungsgemäßen Betrieb stören können. Zwischen einem betriebsbereiten (eingeschalteten) Mobiltelefon und dem Photometer sollte während der Messung ein Abstand von mindestens 1 m eingehalten werden.

#### **Hinweis zur geräteinternen Qualitätssicherung**

Die Funktionsfähigkeit des Gerätes wird beim Einschalten überprüft. Darüber hinaus werden bei einzelnen Tests während der Messung elektronisch gesteuerte Kontrollen durchgeführt, die bei Nichteinhaltung vorgegebener Bedingungen zu einer Fehlermeldung führen.

#### 10. Anhang: Messungen "Schritt für Schritt"

Siehe bildliche Darstellungen auf den nachfolgenden Seiten

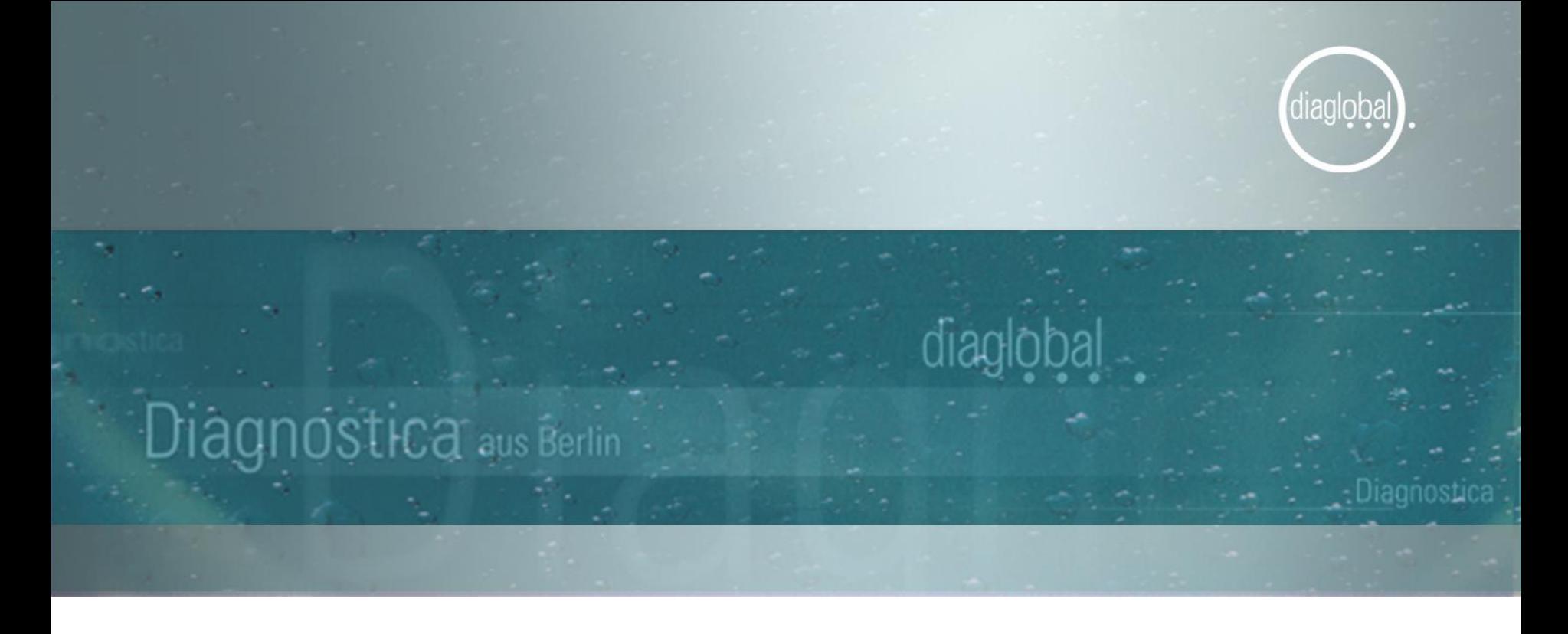

# **Schritt für Schritt**

Biodiesel Photometer Version 5.10

## **Anleitung allgemein Einschalten und Testanwahl**

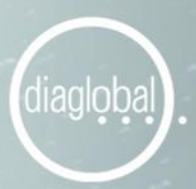

 $\oslash$ 

## **Einschalten**

Taste ON/ENTER drücken, mit ON/ENTER bestätigen

÷,

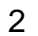

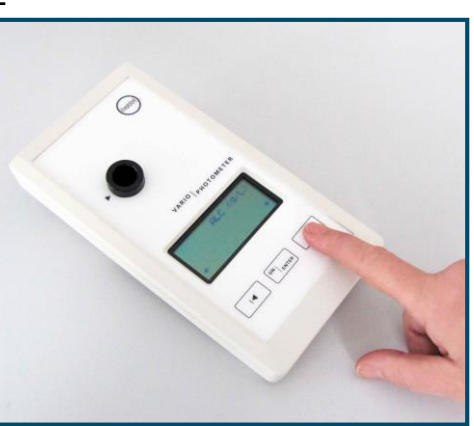

 $\overline{\phantom{a}}$ 

**Testanwahl** Pfeiltaste drücken

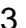

1

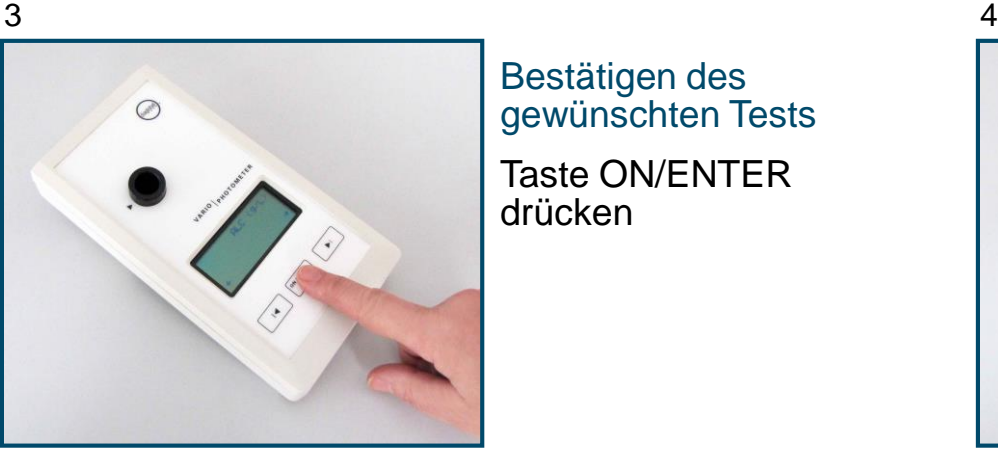

Bestätigen des gewünschten Tests Taste ON/ENTER drücken

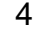

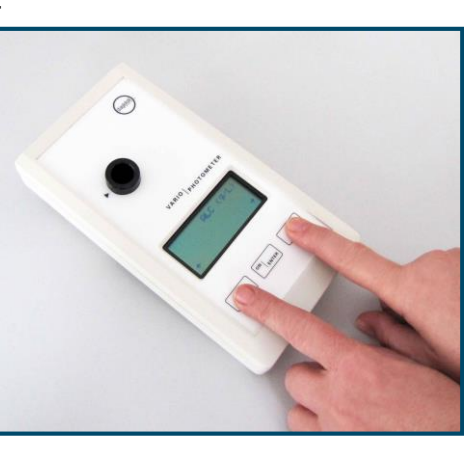

## **Ausschalten**

Beide Tasten gleichzeitig drücken

# **Biodiesel Photometer Seite 1** Seite 1 **Triglyceride TRI 742**

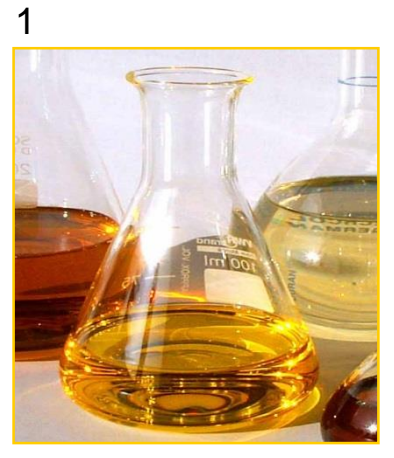

1 µL Biodiesel mit einer 1-5 µL Kapillare entnehmen

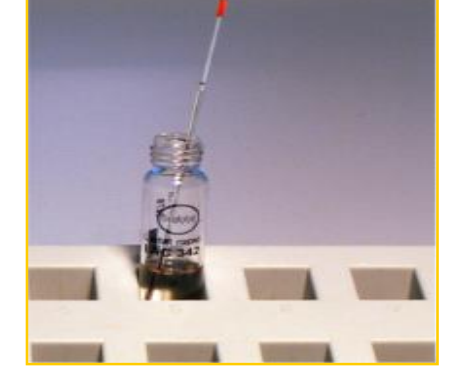

÷.

Kapillare in eine Küvette stellen

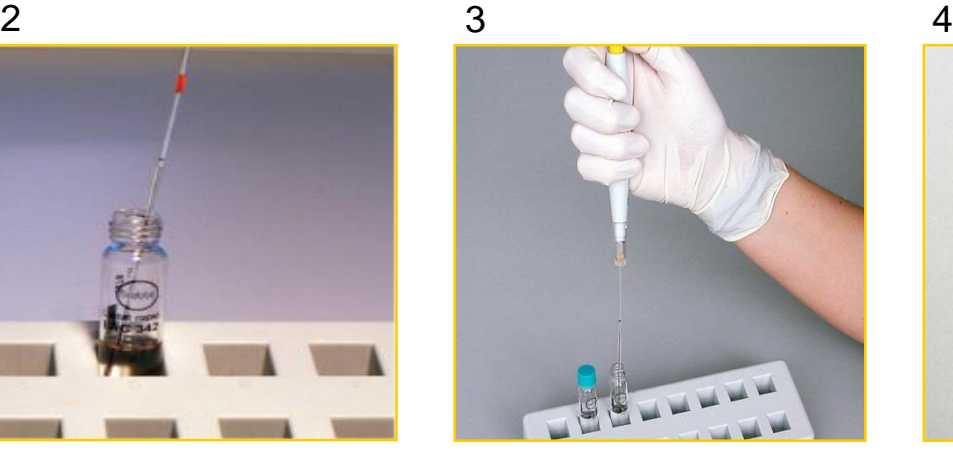

Die Probe mit dem Mikropipetter ausstoßen

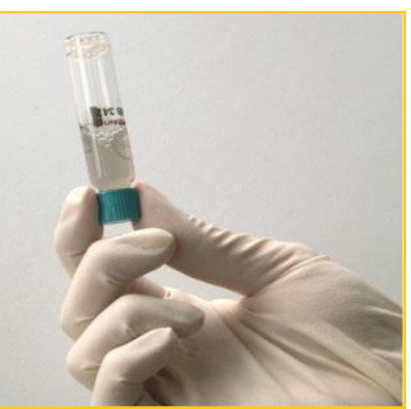

diagloba

Türkisfarbene Kappe aufschrauben

Küvette mindestens 30 Sekunden gut mischen

1 Minute warten

# **Biodiesel Photometer** Seite 2 **Triglyceride TRI 742**

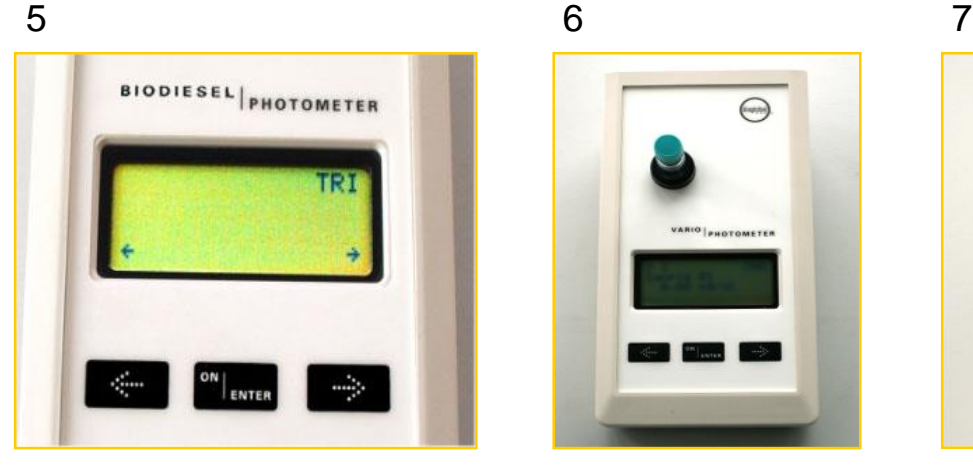

Gerät einschalten

## Enter drücken

Test <TRI> anwählen und mit Enter bestätigen

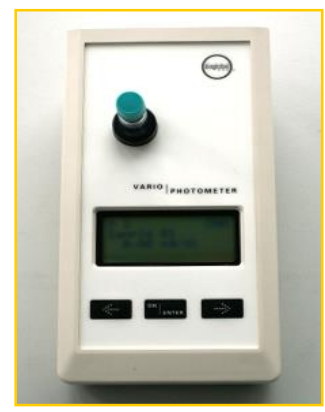

÷.

Küvette mit Probe in das Photometer stellen (Leerwert); Leerwert wird vom Gerät gespeichert

Nach dem Signalton Küvette entfernen

**Türkisfarbene** Verschlusskappe gegen gelbe **Testkappe** austauschen

8

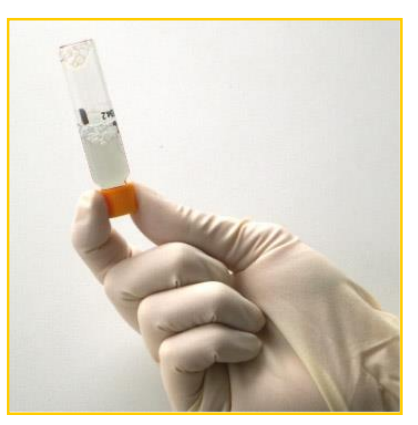

diagloba

Küvette mehrmals über Kopf schwenken

# **Biodiesel Photometer Seite 3 Triglyceride TRI 742**

48

 $\overline{ }$ 

9 10 11 BIODIESEL | PHOTOMETER TRI Probe 02<br>einsetzen oder **ENTER** ļ. ENTER

۰.

Zuerst ON/ENTER drücken Danach Küvette

 $\sim$   $\sim$ 

C.

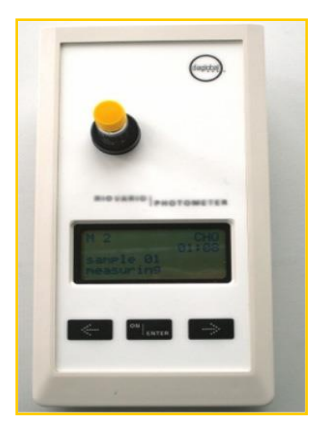

BIODIESEL PHOTOMETER TRT Probe 01 9/dL ON |  $\blacktriangleright$ l  $\overline{ }$ ENTER

**Überschreitung des Messbereiches:**

diaglobal

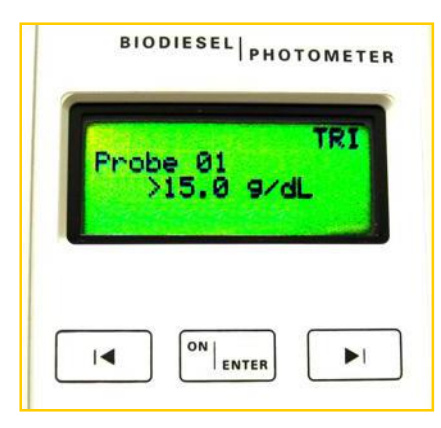

in das Photometer stellen

Ergebnis abwarten Ergebnis ablesen

Anzeige bei Überschreitung des **Messbereiches** 

In diesem Fall Probe 1+10 (Verdünnungsfaktor 11) verdünnen und Messung mit Programm <TRI konz> erneut durchführen.

# **Biodiesel Photometer Seite 4 Triglyceride TRI 742**

## **Bei Überschreitung des Messbereiches:**

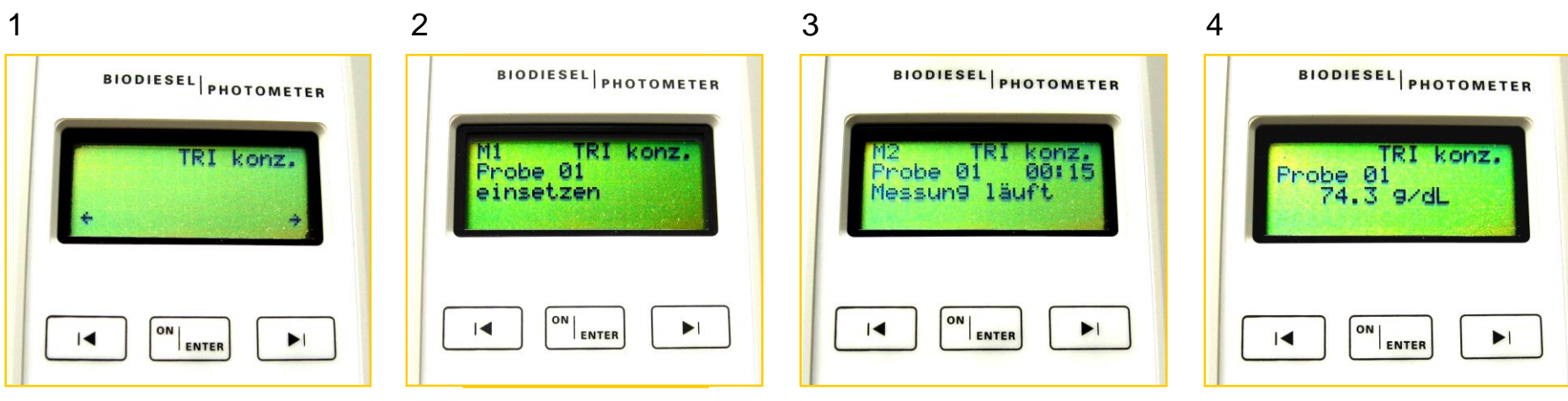

Test <TRI konz.> anwählen und mit Enter bestätigen

Küvette mit verdünnter Probe in das Photometer stellen und Schritte 7,8,9 der "TRI -Anleitung" wiederholen

÷.

Küvette mit gelber Testkappe in das Photometer stellen

Ergebnis abwarten

## Ergebnis ablesen

*Der Verdünnungsfaktor 11 ist im angezeigten Ergebnis bereits berücksichtigt*

diagloba

÷

*Eine Umrechnung ist nicht erforderlich*

# **Biodiesel Photometer Seite 1 Glycerin GLY 742**

..

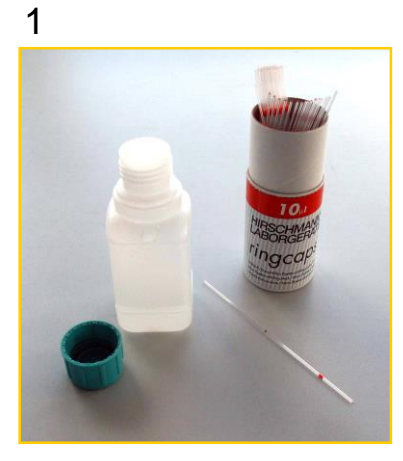

10 µL Probe (verdünnte Glycerinlösung) mit einer Kapillare entnehmen

÷.

Kapillare in eine

Küvette stellen

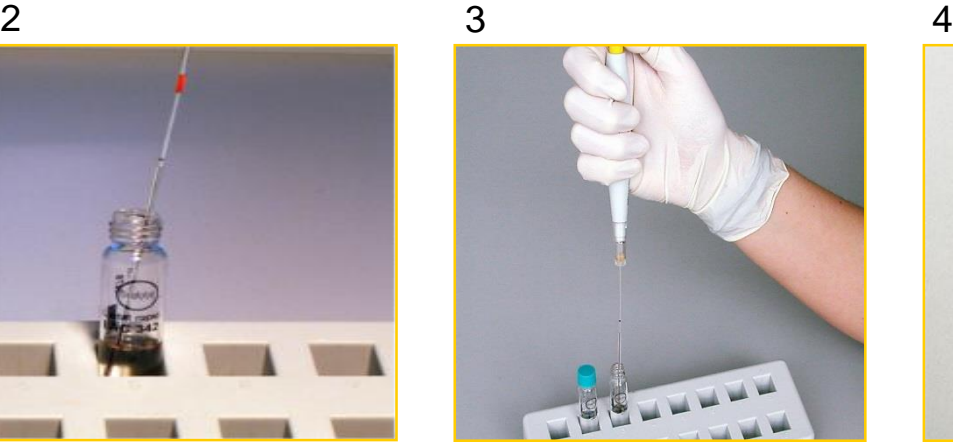

Die Probe mit dem Mikropipetter ausstoßen

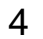

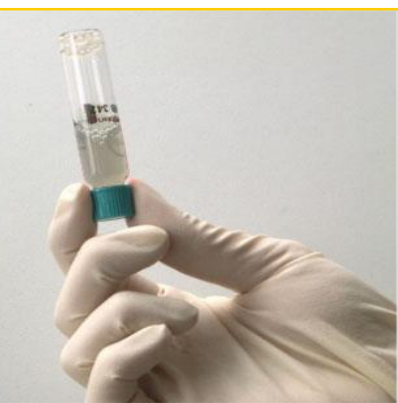

diagloba

Türkisfarbene Kappe aufschrauben

Küvette mindestens 30 Sekunden gut mischen

1 Minute warten

# **Biodiesel Photometer** Seite 2 **Glycerin GLY 742**

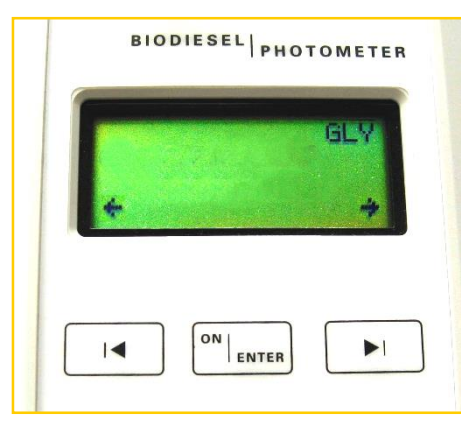

Gerät einschalten

## Enter drücken

Test <GLY> anwählen und mit Enter bestätigen

5 6 7

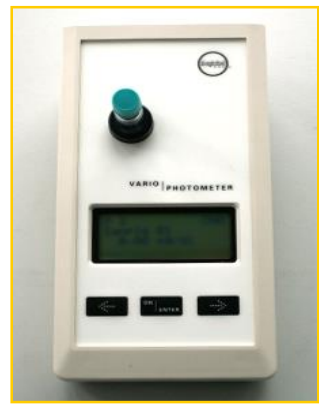

÷.

Küvette mit Probe in das Photometer stellen (Leerwert); Leerwert wird vom Gerät gespeichert

Nach dem Signalton Küvette entfernen

**Türkisfarbene** Verschlusskappe gegen gelbe **Testkappe** austauschen

8

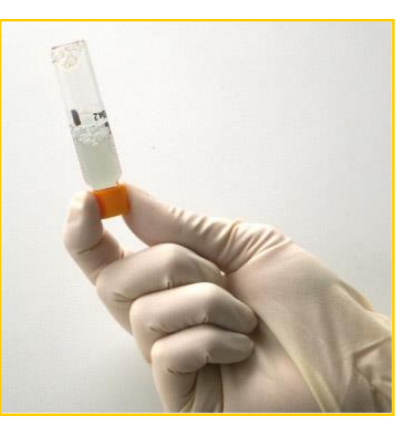

diagloba

Küvette mehrmals über Kopf schwenken

# **Biodiesel Photometer** Seite 3 **Glycerin GLY 742**

 $\mathcal{L}_{\text{max}}$ 

÷

diaglobal

 $\sim$ 

۰.

 $\sim 100$ 

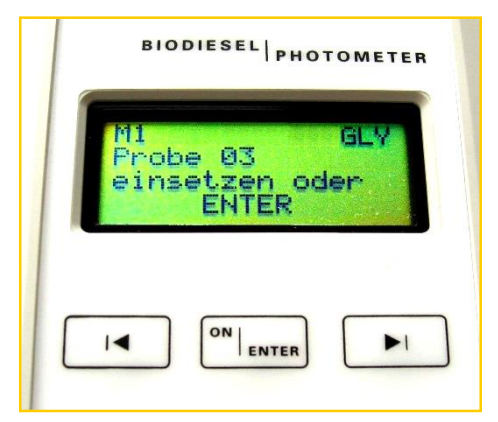

Zuerst Enter drücken Danach Küvette

Co.

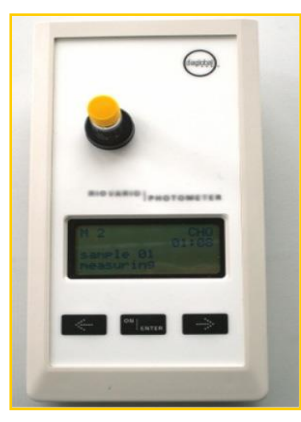

in das Photometer stellen

Ergebnis abwarten

 $9$  10 11

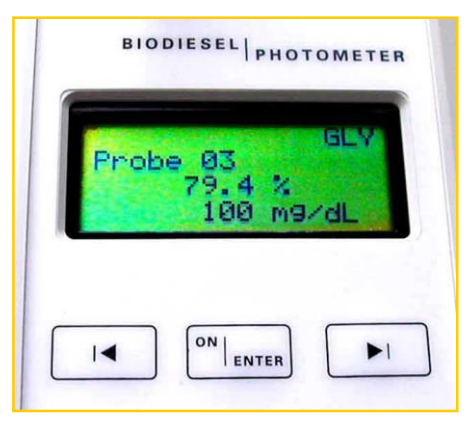

 $\sigma_{\rm eff}$  , and the state of the state of the state of the state of the state of the state of the state of the state of the state of the state of the state of the state of the state of the state of the state of the state

Ergebnis ablesen